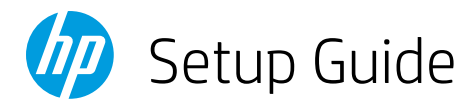

# Guide de configuration Guía de configuración (Lea ésto primero)

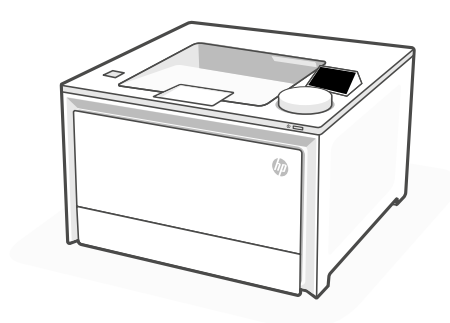

## HP Color LaserJet Pro 4201dn

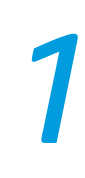

## 1 Power on Mise sous tension Encendido

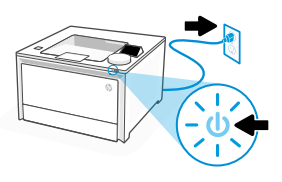

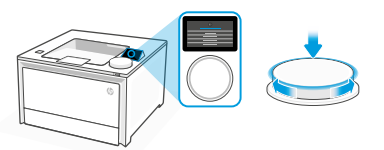

- **EN** Plug in and power on. On the control panel, choose your language and country/region by turning the dial. Press dial down to select.
- **FR** Branchez et allumez l'imprimante. Sur le panneau de commande, choisissez votre langue et votre pays/région en tournant la molette. Appuyez vers le bas sur le cadran pour sélectionner.
- **ES** Conéctela y enciéndala. En el panel de control, elija su idioma y el país/región girando el dial. Pulse el dial hacia abajo para seleccionar.
- 

## 2 Load paper Chargement du papier Cargue papel

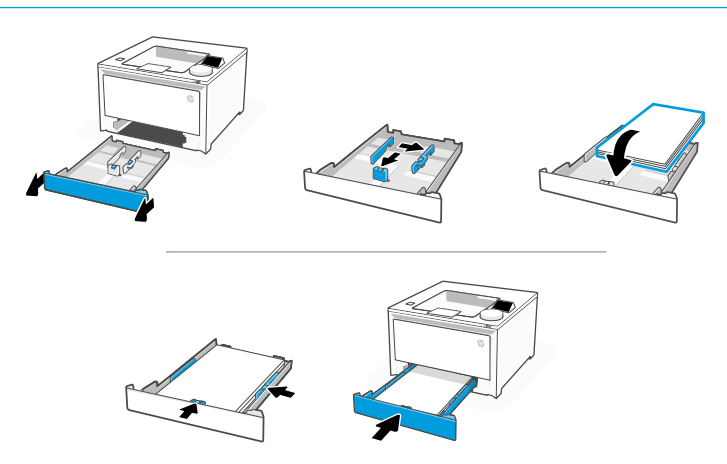

**EN** Load paper and adjust the guides.

Note: If loading legal paper, squeeze the side latch at the front of the tray and pull forward. When inserted, the tray will extend from the front of the printer approximately 2 inches (50.8mm).

**FR** Chargez du papier et ajustez les guides.

Remarque : Pour charger du papier au format Legal, appuyez sur le loquet latéral situé à l'avant du bac et tirez vers l'avant. Une fois inséré, le bac s'étirera depuis l'avant de l'imprimante d'environ 2 pouces (50,8 mm).

**ES** Cargue papel y ajuste las guías.

Nota: Si va a cargar papel legal, apriete el pestillo lateral situado en la parte delantera de la bandeja y tire hacia delante. Cuando se inserte, la bandeja se extenderá aproximadamente 50,8 mm (2 pulgadas) desde la parte delantera de la impresora.

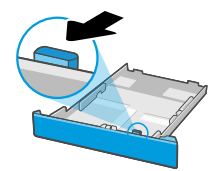

## 3 Connect printer Connexion de

- On the control panel, choose your connection method. If the printer will support multiple users, select Ethernet. **EN**
- Sur le panneau de commande, choisissez votre mode de connexion. Optez pour la connexion via Ethernet si l'imprimante sera utilisée par plusieurs utilisateurs. **FR**
- Elija el método de conexión en el panel de control. Si la impresora admite varios usuarios, seleccione Ethernet. **ES**

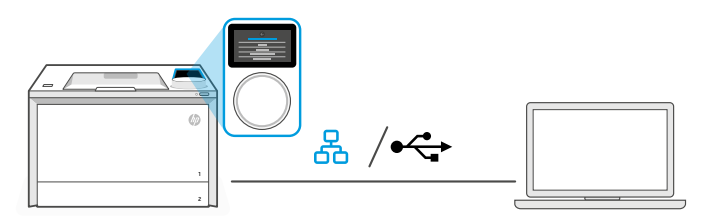

#### 옶 **EN** Ethernet

- 1. Connect an Ethernet cable from the printer to the same network as the computer.
- 2. Press "Continue" on the control panel to confirm the IP address. Then continue with the steps on the control panel until you reach the home screen.

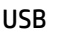

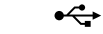

- 1. Connect the USB cable to the port on the back of the printer and to the computer.
- 2. Continue with the steps on the control panel until you reach the home screen.

### 옮 **FR** Ethernet

- 1. Utilisez un câble Ethernet pour connecter l'imprimante au même réseau que l'ordinateur.
- 2. Appuyez le bouton "Continuer" du panneau de commande pour confirmer l'adresse IP. Suivez ensuite les instructions affichées sur le panneau de commande jusqu'à ce que vous atteigniez l'écran d'accueil.

### USB

- $\stackrel{\frown}{\longleftrightarrow}$
- 1. Branchez le câble USB sur le port situé à l'arrière de l'imprimante et connectez-le à l'ordinateur.
- 2. Suivez ensuite les instructions affichées sur le panneau de commande jusqu'à ce que vous atteigniez l'écran d'accueil.

#### 옸 **ES** Ethernet

- 1. Conecte un cable Ethernet desde la impresora a la misma red que el ordenador.
- 2. Pulse "Continuar" en el panel de control para confirmar la dirección IP. Luego continúe con los pasos en el panel de control hasta que llegue a la pantalla de inicio.

#### USB  $\leftarrow$

- 1. Conecte el cable USB al puerto situado en la parte posterior de la impresora y al ordenador.
- 2. Continúe con los pasos en el panel de control hasta que llegue a la pantalla de inicio.

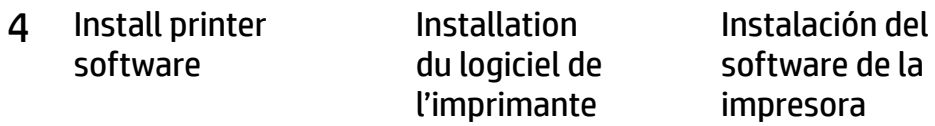

- 1. Go to [hpsmart.com/download](https://www.hpsmart.com/download) to download the HP software and print drivers. **EN**
	- 2. Install software and complete setup.
	- 1. Rendez-vous sur hosmart.com/download pour télécharger le logiciel et les pilotes d'impression HP.
		- 2. Installez le logiciel et terminez la configuration.
	- 1. Vaya a [hpsmart.com/download](https://www.hpsmart.com/download) para descargar el software y los controladores de impresión de HP.
		- 2. Instale el software y complete la configuración.

Get help with setup Find setup information and videos online. **EN** Obtenir de l'aide avec la configuration Trouvez des informations et des vidéos en ligne sur la configuration. **FR** Obtenga ayuda para la configuración Encuentre información sobre la configuración y vídeos en línea. **ES** © Copyright 2023 HP Development Company, L.P. [hp.com/support/colorlj4201-4203](https://www.hp.com/support/colorlj4201-4203)

Printed in xxxxx Imprimé en xxxxx Impreso en xxxxx

**EN FR ES**

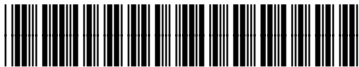

4RA85-90024

**FR**

**ES**